# **FMSA-1 Precision Digital FM Stereo Modulation Monitor/Analyzer**

# **Guide to Operations**

2/99

©1994-98

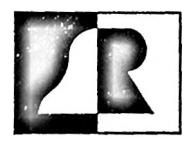

**BELARELECTRONICS LABORATORY, INC.** <sup>119</sup> LANCASTER AVENUE • P.O. BOX <sup>76</sup> • DEVON, PA 19333-0076 USA (610)687-5550 • FAX (610) 687-2686 WEB: <http//www.belar.com> • e-mail: [sales@belar.com](mailto:sales@belar.com)

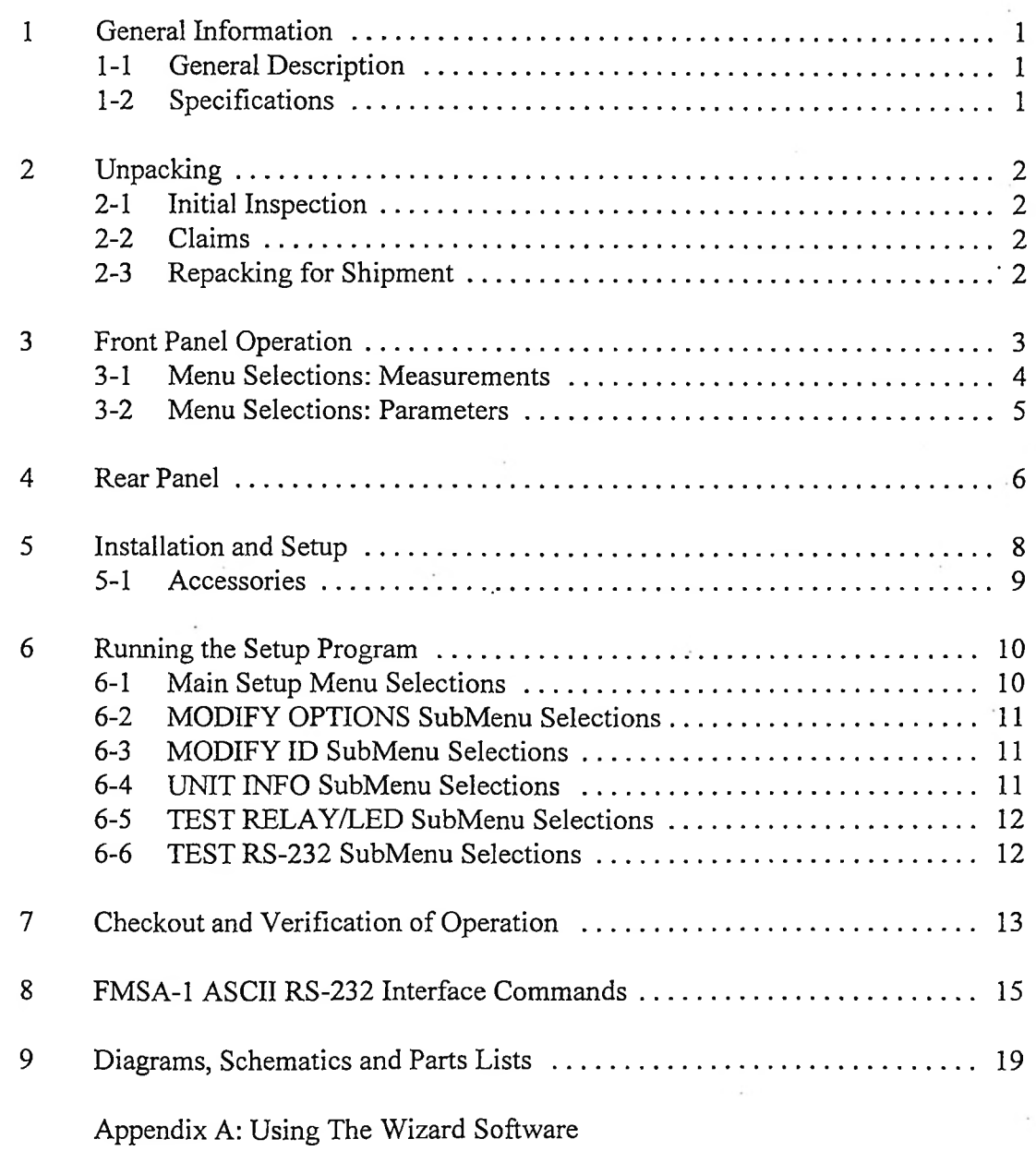

Thank you for purchasing the FMSA-1 Digital FM Stereo Monitor/Analyzer from Belar. Although the monitor is simple to operate, it has so many features and capabilities that a few minutes spent with this Guide will enable you to get the most out of your purchase.

We also ask that you take a moment now to fill out and return the enclosed product registration form. It will allow us to keep you informed of future product developments at Belar. In addition, ifyou return the registration card, you will receive one full year of FREE upgrades to the FMSA-1 (firmware) and The Wizard Software. In the event that we make a major improvement or enhancement to the FMSA-<sup>1</sup> or The Wizard Software, we will send you FREE a new EPROM (chip) for the FMSA-1 as well as the latest Wizard Software disk.

#### **PLEASE FILL OUT AND RETURN THE FORM TODAY!!!**

(If you can't find the form, just send us a note with your name, company, address, and phone and FAX numbers.)

#### <span id="page-3-0"></span>**1 General Information**

#### **1- General Description**

The Belar FMSA-1 Stereo Modulation Monitor and Analyzer is a DSP based precision stereo monitor designed to operate in conjunction with the Belar FMMA-1 "The Wizard" baseband modulation monitor/analyzer.

The FMSA-1 digitizes the composite and decodes the stereo multiplex signal using digital signal processing techniques. Unlike an analog design, a DSP based design is not subject to variations due to temperature, component aging, or component tolerances. The resulting circuit requires virtually no adjustments, but can achieve extremely tight tolerances. In addition, the DSP design allows the use of FIR linear phase filters which eliminate phase distortion. The elimination of phase distortion allows the FMSA-1 to measure modulation peaks on the left, Right, L+R and L-R more accurately than with traditional techniques. All ofthese advances are possible because a design' implemented using DSP is strictly a matter of software.

The FMSA-1 also digitizes all measurements. By digitizing the measurements the user can display modulation peaks, injections, and dB readings directly. As an added benefit, all readings can be viewed remotely using the FMMA-1 or the RS-232 port and a personal computer. The ability to display measurements remotely will make a remote proof possible when the FMSA-1 is combined with a distortion analyzer such as the Audio Precision.

**1-2** Specifications

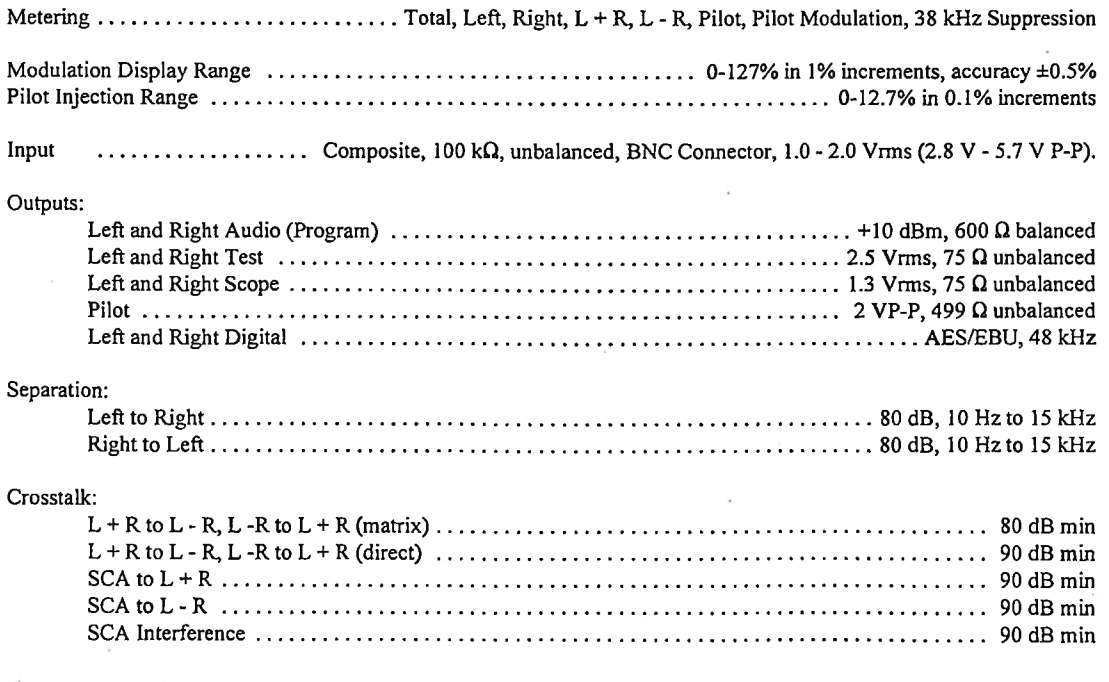

## **The Wizard System**

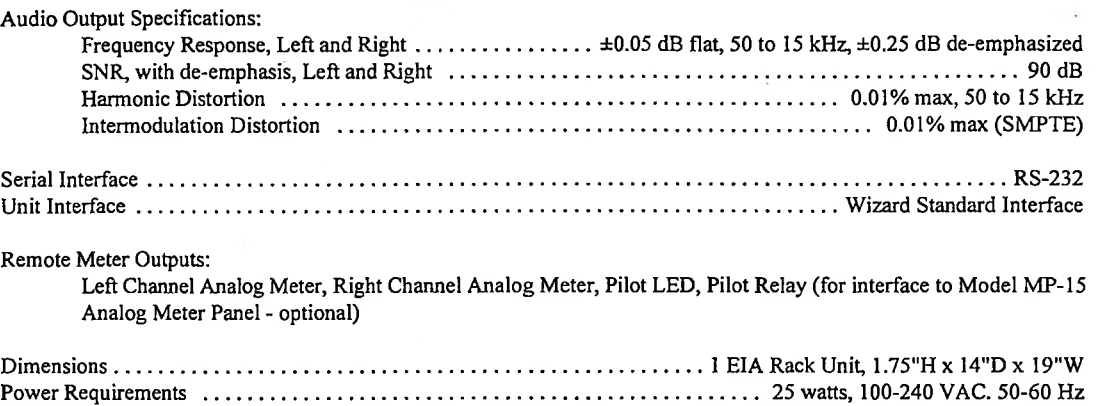

#### <span id="page-4-0"></span>**2 Unpacking**

#### **2- 1 Initial Inspection**

Check the shipping carton for external damage. If the carton exhibits evidence of abuse in handling (holes, broken  $\cdot$  : comers, etc.) ask the carrier's agent to be present when the unit is unpacked. Carefully unpack the unit and inspect all equipment for physical damage immediately after unpacking. Bent or broken parts, dents and scratches should be noted. If damage is found, refer to Paragraph 2-2 for the recommended claim procedure. Keep all packing material for proof of claim or for possible future use.

Shipping Weight 12 lbs

The FMSA-1 is shipped with a Guide to Operations, 4 black rack-mount screws with cup washers, a BNCjumper, a Wizard ribbon interface cable, and a three-wire line cord.

#### **2-2 Claims**

Ifthe unit has been damaged, notify the carrier immediately. File a claim with the carrier or transportation company and advise Belar of such action to arrange the repair or replacement of the unit without waiting for a claim to be settled with the carrier.

#### **2-3 Repacking for Shipment**

Ifthe unit is to be returned to Belar, attach a tag to it showing owner and owner's address. A description ofthe service required should be included on the tag. The original shipping carton and packaging materials should be used for reshipment. Ifthey are not available or reusable, Belar can provide a replacement box and packaging at a nominal cost. Alternatively, the unit should be repackaged in the following manner:

- a) Use a double-walled carton with a minimum test strength of 275 pounds.
- b) Use heavy paper or sheets of cardboard to protect all surfaces.

 $\frac{1}{2}$ 

 $\frac{1}{2}$ 

- c) Use at least 4 inches oftightly packed, industry approved, shock absorbing material such as extra firm polyurethane foam or rubberized hair. Newspaper is not sufficient for cushioning material!
- d) Use heavy duty shipping tape to secure the outside of the carton.
- e) Use large FRAGILE labels on each surface.
- <span id="page-5-0"></span>f) Return the unit, freight prepaid, via air freight. Be sure to insure the unit for full value.

#### **3 Front Panel Operation**

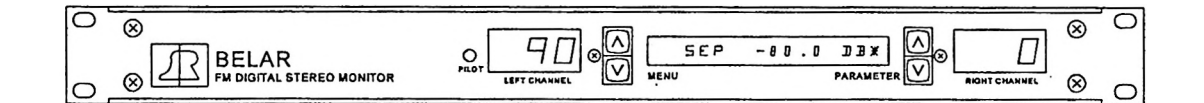

The green PILOT LED is illuminated when the unit detects the 19 kHz pilot. At least 6% injection is required to illuminate this light.

The LEFT CHANNEL display usually displays the left channel modulation, expressed in percent modulation. When the unit is measuring crosstalk (XTALK displayed in the menu/parameter window), this display shows L+R.

The RIGHT CHANNEL display usually displays the right channel modulation, expressed in percent modulation. When the unit is measuring crosstalk (XTALK displayed in the menu/parameter window), this display shows L-R.

The MENU/PARAMETER WINDOW is a 16 character alphanumeric display that displays menu selections and associated parameters or measurements.

To the left of the Menu/Parameter Window, the UP and DOWN MENU buttons are used to scroll through the various menu selections ofthe FMSA-1. The menu selections are arranged in two loops, one for measurements and one for settings. Either the UP or DOWN button will get you to your menu choice — but usually one direction will get you there quicker than the other.

To the right of the Menu/Parameter Window, the UP and DOWN PARAMETER buttons are used to scroll through the available settings for a given menu selection, where applicable. One loop, which includes the display shown in the figure above (your measured separation may be different, of course), consists of all of the measurements the FMSA-1 can make, as well as the display SET PARAMETERS. The other loop (accessed by pressing the UP PARAMETER button at the SET PARAMETERS window) consists of all the setable parameters in the unit, such as hold time, time mode, etc. These parameters are all explained in *Section 3-1 & 3-2 Menu Selections,* following.

#### **3- 1 Menu Selections: Measurements**

Below is a summary of all the menu selections available on the FMSA-1.

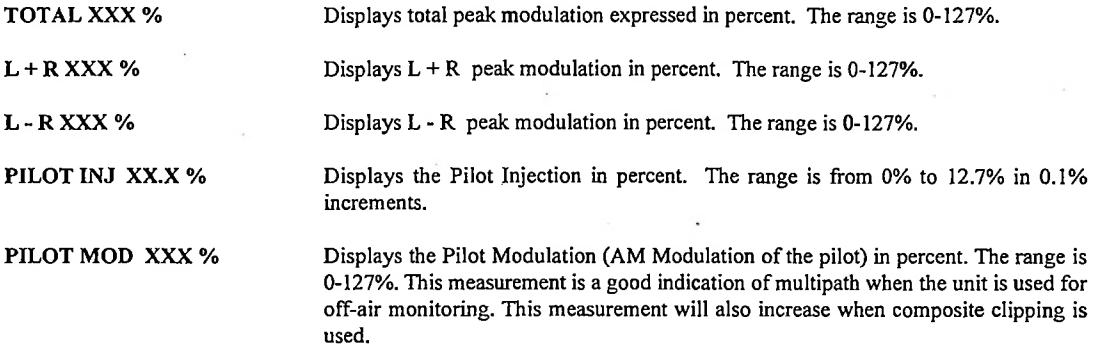

IMPORTANT NOTE: The following dB measurements are referenced to 0 dB = 100% modulation, and are true rms readings. DB measurements can be measured with or without de-emphasis. When the measurement is *with* deemphasis, an asterisk (\*) will appear after the DB in the menu/parameter window. Pressing the UP PARAMETER button lights the \* to the right of the DB and shows the de-emphasized measurement. Pressing the down arrow turns off the \* and the de-emphasis.

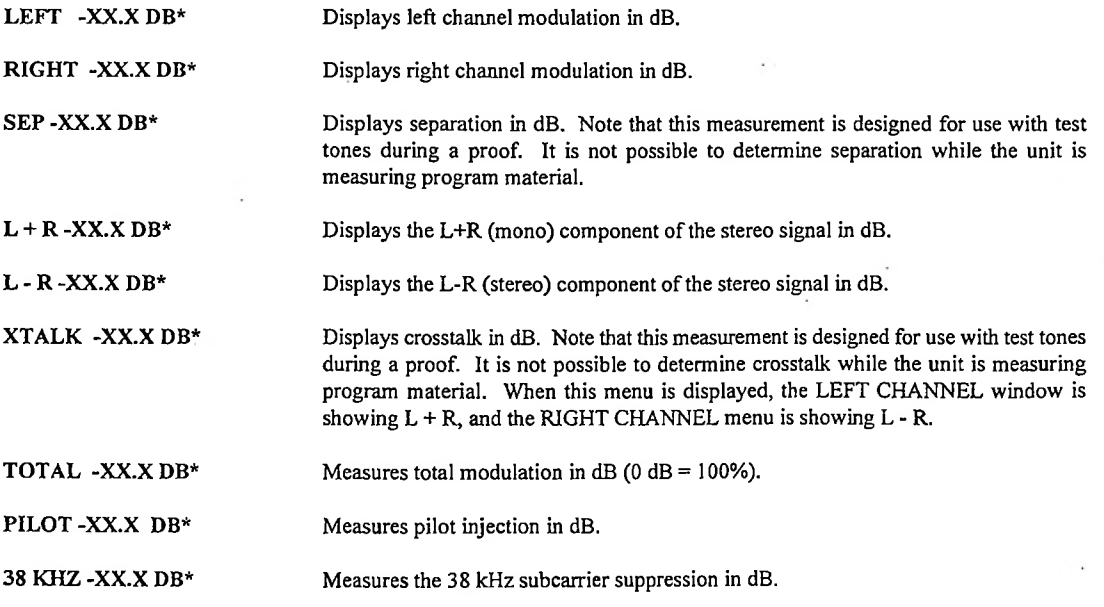

ı

Ŀ

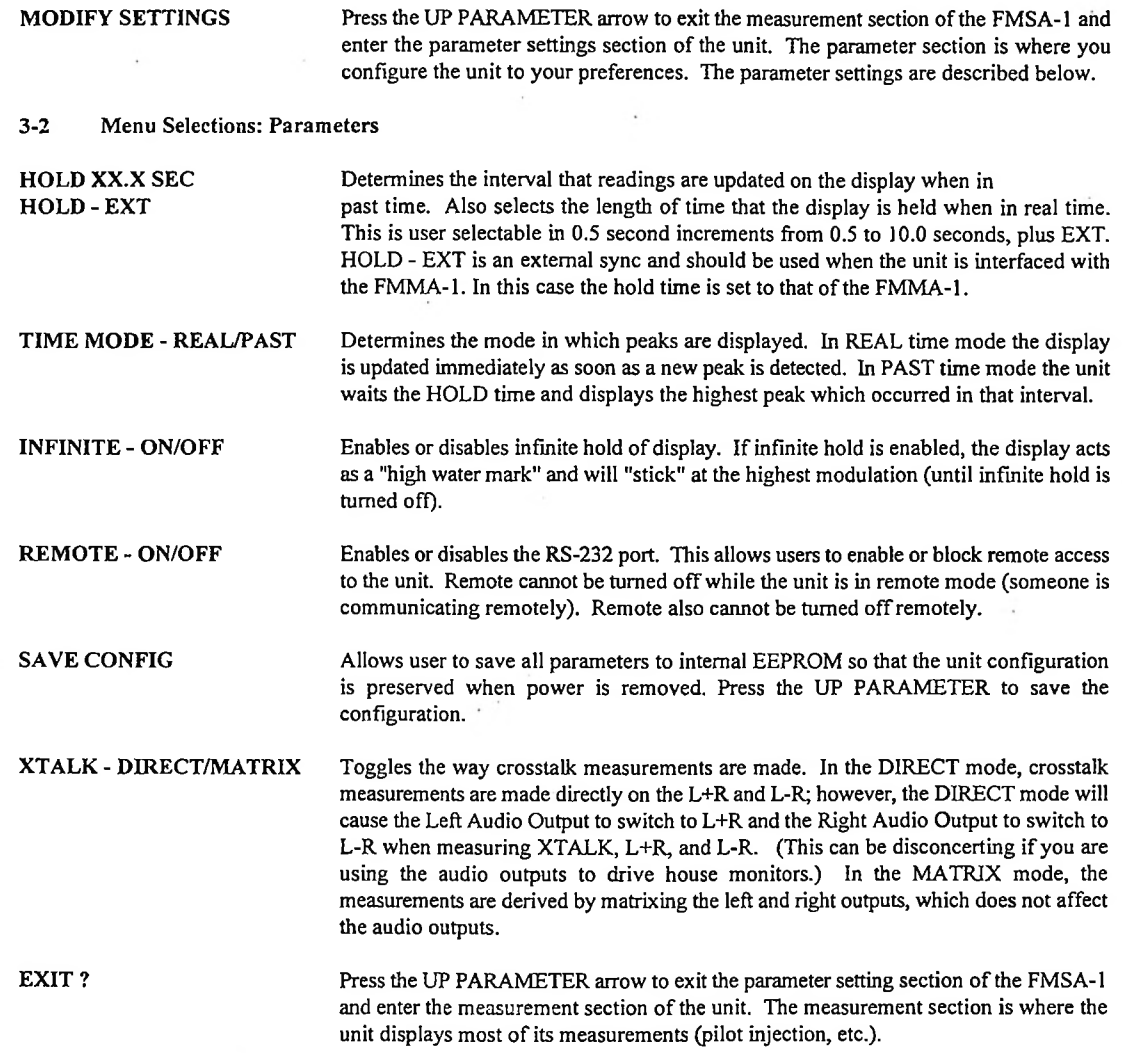

# **BELAR ELECTRONICS LABORATORY, INC. 5**

 $\cdot$ 

# <span id="page-8-0"></span>**4 Rear Panel**

 $\widehat{\mathbb{C}}$ FIN DOITAL BITREO HOMITOR<br>HOL NO. 350000<br>HALM ELETROWER MAL ME.<br>DEVON, PA LESSI VAL  $\bigodot$  $\mathbf{o}$ OO **File** ۱a  $\frac{\odot}{\odot}$  $\bigodot$ **Digi** )੦ ≈≈  $\circ$  ( ە (  $\circ$ 

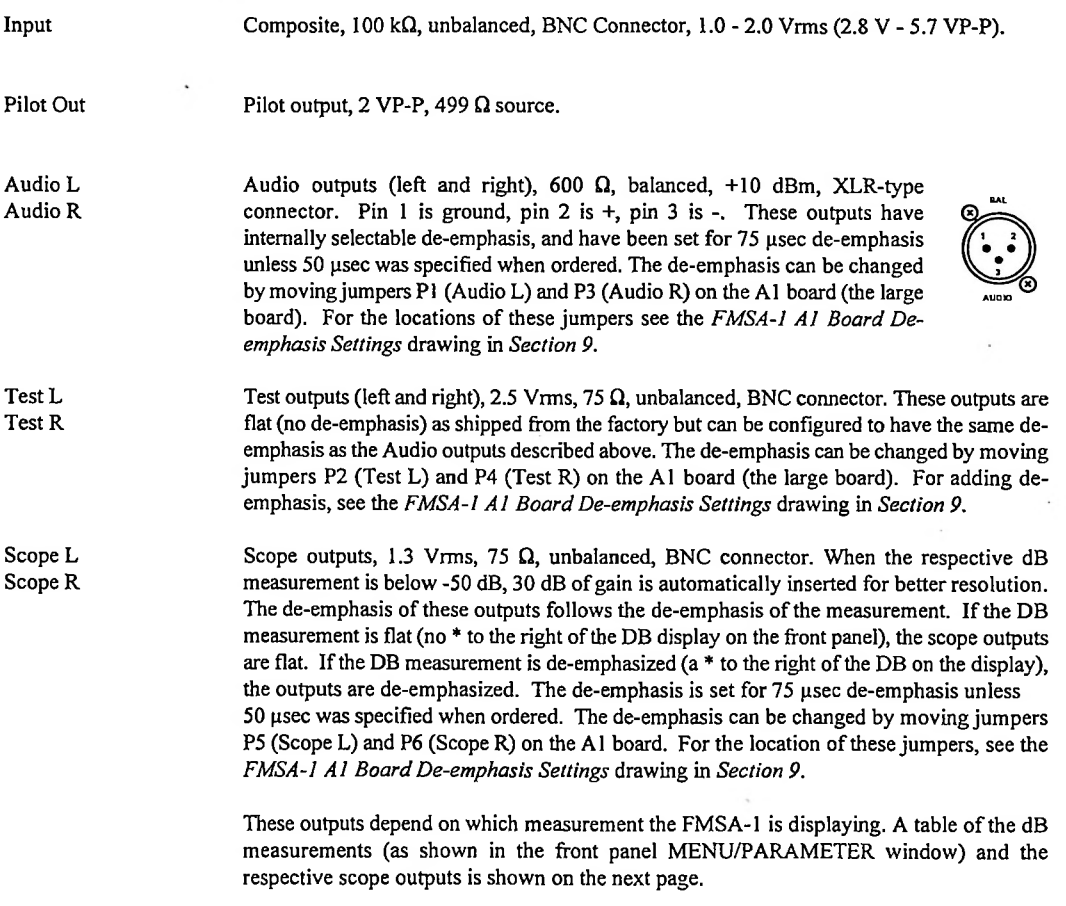

ı

ľ

Í

l,

ı

ı

j.

ı

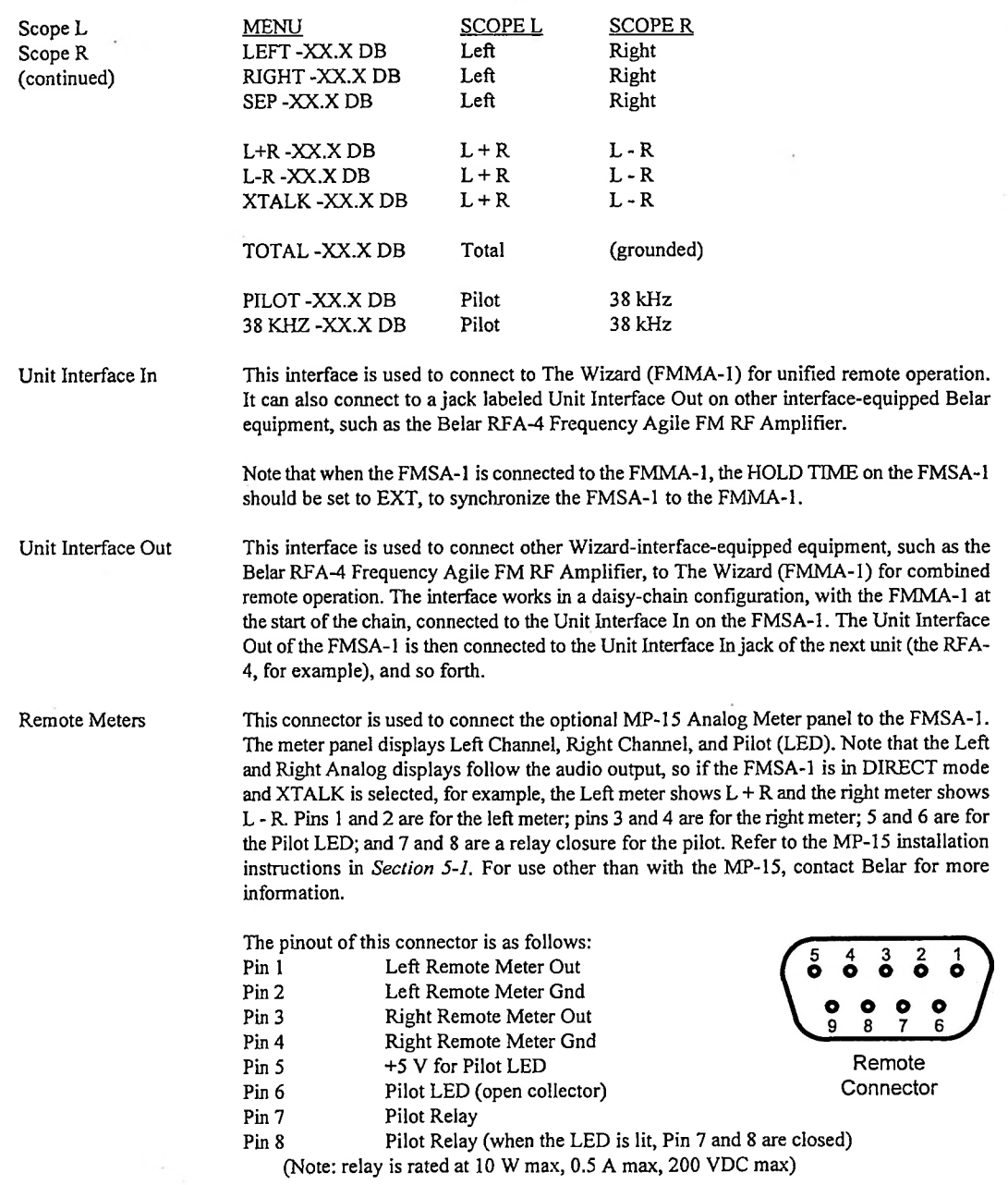

 $\sim$ 

RS-232 The RS-232 connector is provided for direct computer communications with the FMSA-1 for use with The Wizard Software. Ifyou intend to write software to directly communicate with the FMSA-1 using this port, refer to the *FMSA-1 ASCII RS-232 Interface Commands* in *Section 8.*

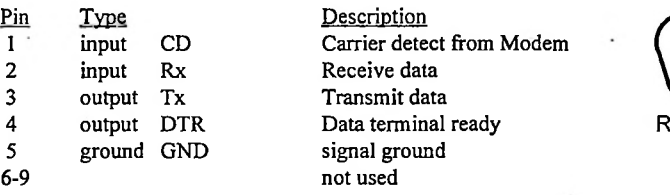

#### <span id="page-10-0"></span>**5 Installation and Setup**

The FMSA-1 is designed to be mounted in a standard 19-inch rack. The unit can be operated from an 100 to 240 VAC single phase, 50-60 Hz power source, with no user adjustments. The fuse should be a 3A-250V (UL/CSA) or T3.15A-250V (IEC) fuse only. A spare fuse is stored in the removable fuse compartment.

Connect the three wire grounded line cord provided, or, if a substitute line cord is used, be sure that the ground lead is connected to "G" on the line cord receptacle.

Make the rear panel connections and adjustments as follows:

COMPOSITE INPUT While applying the appropriate calibration signal to the composite input (for example, a Belar FMM-2 or FMMA-I with the calibrator turned on), adjust the potentiometer labeled "INPUT ADJUST" located on the back panel until the TOTAL display on the front panel (in the MENU/PARAMETER window) reads 100%.

S-232 Connector

#### 5-1 Accessories

The optional MP-15 Analog Meter Panel, which consists of two large back-lit analog meters, provides continuous analog metering ofLeft and Right Modulation (or L+R and L-R modulation) as explained in *Section 4* under Remote Meters.

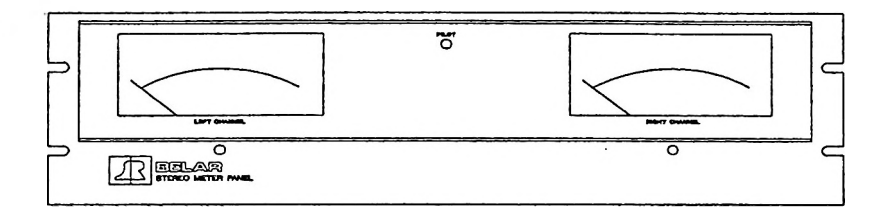

Before connecting the MP-15 to the FMSA-1, ensure that the meters are at mechanical zero.

Using the interconnect cable (provided), connect the D-connector end of the plug to the remote meter connector  $(J1)$  on the FMSA-1. The other end of the cable should be connected to the terminal strip (TB1) on the back of the MP-15 as follows:

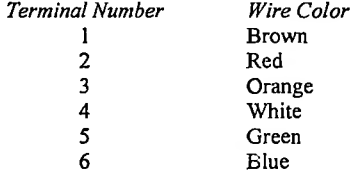

MP-15 Line Voltage Selection Procedure:

1. Unplug line cord.

2. Open fuse compartment door.

- 3. Move fuse pull lever to left to remove fuse. Leave fuse pull lever in the leftmost position.
- 4. Using needle nose pliers, pull the voltage select board straight out of the power entry module.
- 5. While facing the rear ofthe unit, orient the voltage select board so the desired line voltage is up and reads correctly ("120" for 115Vac operation, "240" for 230Vac operation).

Note: The "100" and "220" positions on the opposite side of the board are not used.

- 6. Plug the voltage select board into the power entry module.
- 7. Install the fuse (Fl).
- 8. Close fuse compartment door.

9. Plug line cord in.

Note: The MP-15 uses line power only to illuminate the meters. It is not required for proper operation of the meters.

MP-15 Calibration:

<sup>1</sup> .Go to "TOTAL" on the FMSA-1 main menu.

2. Feed a <sup>1</sup> kHz audio signal into the FMSA-1 Composite Input.

3. Adjust the level of the audio so that the Left and Right Channel displays on the FMSA-1 read 100%.

4. Adjust potentiometers R3 and R4 on the rear of the MP-15 so the remote meters also read 100%.

#### <span id="page-12-0"></span>**6 Running the Setup Program**

To run the setup program, plug in the FMSA-1 and press any of the keys located on the front panel while the INITIALIZATION message is being displayed. After a few seconds the FMSA-1 will display a flashing RUNNING SETUP message as it enters the program.

**6-1 Main Setup Menu Selections**

**RESET DEFAULTS ?** Resets the FMSA-1 to default factory settings including the passwords. Pressing the UP PARAMETER button will reset the unit to default settings. The default settings are as follows:

> **HOLD 1.0 SEC TIME MODE - PAST INFINITE - OFF REMOTE - OFF XTALK - MATRIX**

**PASSWORDS**

**OBSERVER: BELAR1 OPERATOR: BELAR2 SUPERVISOR: BELAR3**

- **MODIFY OPTIONS?** Press the UP PARAMETER button to enter the MODIFY OPTIONS submenu section. This submenu contains the settings related to the RS-232.
- **MODIFY ID ?** Press the UP PARAMETER button to enter the MODIFY ID submenu section. This submenu allows the user to edit the units identification string.
- **UNIT INFO ?** Press the UP PARAMETER button to enter the UNIT INFO submenu. This submenu displays the units serial number and EPROM version.
- **TEST RELAY /LED ?** This submenu allows the relay to be tested. Press the UP PARAMETER button to enter the TEST RELAY/LED submenu
- **TEST RS-232 ?** This submenu allows the RS-232 port to be tested. Press the UP PARAMETER button to enter the TEST RS-232 submenu.
- **EXIT SETUP ?** Exits the SETUP MENU and returns the unit to normal operation. Press the UP PARAMETER button to exit the setup program.

**10 FMSA-1**

#### **6-2 MODIFY OPTIONS SubMenu Selections**

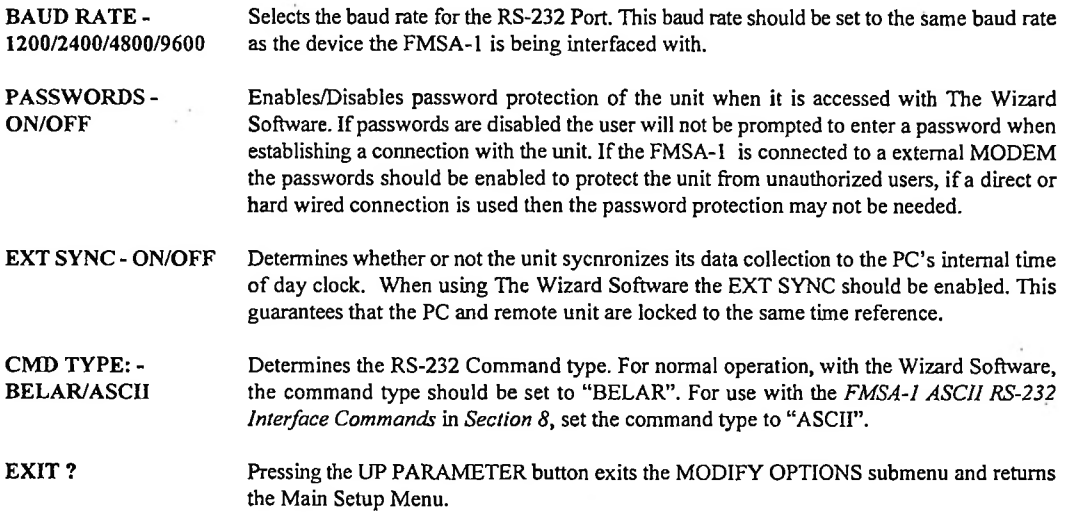

#### **6-3 MODIFY ID SubMenu Selections**

**ID(X):XXXXXXXXXX** The unit ID is a 10 character string used to uniquely identify a unit when it is accessed remotely. The string is set by default to "..FMSA-1.." when the unit is shipped. This string my be altered by using the UP PARAMETER button to scroll through the available ASCII characters at the current cursor position. The current cursor position is indicated in parentheses. The cursor position is changed by using the DOWN PARAMETER button.

**EXIT?** Pressing the UP PARAMETER button exits the MODIFY ID submenu and returns to the Main Setup Menu.

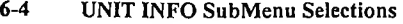

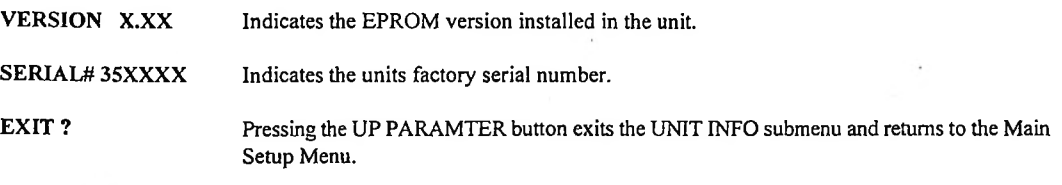

 $\ddot{\cdot}$ 

#### **6-5 TEST RELAY/LED SubMenu Selections**

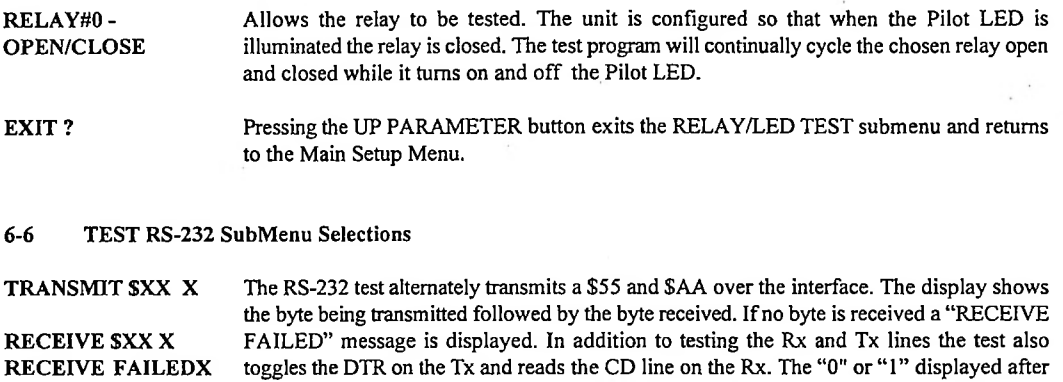

**EXIT?** Pressing the UP PARAMETER button exits the RS-232 TEST submenu and returns to the Main Setup Menu.

the data byte is the current logic state of the DTR or CD line.

#### <span id="page-15-0"></span>**7 Checkout and Verification of Operation**

- 1. Apply the output of an ideal stereo generator to the input of the FMSA-1 and adjust the output to read 9% PILOT on the FMSA-1.
- 2. Apply a 400 Hertz single tone (no sweep) to the left channel of the stereo generator and adjust the level of the tone to read 90% on the LEFT CHANNEL display on the FMSA-1.
	- The LEFT CHANNEL should read 90%. The RIGHT CHANNEL should read 0%.
	- The rear LEFT test BNC jack should read 2.5 Vrms.
		- The rear RIGHT test BNC jack should read less than 1 mVrms.
- 3. Scrolling up through the MENU:

TOTAL = 96-97%  $L+R = 45%$  $L-R = 45%$ PILOT INI = 9% PILOT MOD = 0%  $LEFT = -IdB$ RIGHT = -80dB  $SEP = -79dB$  $L+R = -7dB$  $L-R = -7dB$  $XTALK = 0dB$  $TOTAL = -5dB$ PILOT = -21dB 38 kHz = -23dB

- 4. The above may be repeated for the single tone applied to right channel of the stereo generator and the LEFT and RIGHT readings will be interchanged.
- 5. Note that the outputs of the rear XLR connectors in this mode are the left and right outputs.
- 6. To change the XLR connectors and the L and R testjacks from left out and right out to L+R out and L-R out, do the following:

Scroll down through the MENU to MODIFY SETTINGS. Depress the upper PARAMETER button. Scroll down the MENU to XTALK - MATRIX. Depress the upper PARAMETER button once to read XTALK - DIRECT. Scroll up the MENU to EXIT ?. Depress the upper PARAMETER button and the MENU displays TOTAL.

- 7. Scroll down through the MENU to XTALK. It will read 0 dB since the input is a left only or right only signal.
- 8. Apply an L+R signal to the FMSA-1 so that both the LEFT CHANNEL and RIGHT CHANNEL displays read 90%. The L TEST jack should read 2.5 Vrms. The R TEST jack should read less than I mVrms, indicating very little crosstalk from  $L+R$  into L-R.

- 9. Scroll down one position in the MENU. The L-R should read -80 dB or better.
- 10. Scroll down one more in the MENU. The L+R should read -1 dB. Thus steps 9 and 10 indicate very little crosstalk from L+R into L-R.
- 11. Scroll down one more position in the MENU to SEP, -0.0 dB indicating equal L and R and no separation. The L CHANNEL and R CHANNEL indicators both read 90%. Note that the outputs of the L and R TEST jacks will be equal and 2.5 Vrms.
- 12. Apply an L-R signal to the FMSA-1 so that both the L and R CHANNEL displays indicate 90%. The SEP still reads -0.0 dB and both the L and R CHANNELS still read 90%. The outputs of the L and R TEST jacks will be equal to 2.5 Vrms.
- 13. Scroll up one position in the MENU to L+R. It should read -80 dB or more. The output of the L TEST jack should be less than 1 mVrms. The output of the R TEST jack should be 2.5 Vrms.
- 14. Scroll up one more position in the MENU to L-R. It should read -1.0 dB.
- 15. Scroll up one more in the MENU to XTALK. It should read -80 dB or better. Note that when the MENU is set to SEP, the outputs of the L and R TEST jacks and XLR connectors will be set to left and right outputs, but when the MENU is scrolled to L+R, L-R or XTALK, the L Test jack and L XLR will be the L+R output and the R TEST jack and R XLR will be the L-R output. This occurs only when the XTALK in the submenu MODIFY SETTINGS is set to XTALK - DIRECT. To return to the original setting where the L and R TEST jacks and XLR connector outputs are always on left and right,
	- go to step number 6 above and change the XTALK DIRECT back to XTALK MATRIX.

Note that the above outputs are normally de-emphasized. To change them, the top cover must be removed and the pin plugs on the Al board must be changed - see the *FMSA-1 Al Board De-emphasis Settings* drawing in *Section 9* ofthis manual. P2 and P4 will bypass the de-emphasis on only the testjacks. Turning the plugs sideways on Pl and P3 will remove the de-emphasis on both the testjacks and XLR connectors.

Note that if a less than ideal stereo generator is used, the readings of separation and crosstalk will be somewhat poorer than the readings given above. Input levels exceeding 127% can cause overloads in the FMSA-1 and can cause faulty results.

**14 FMSA-1**

#### <span id="page-17-0"></span>**8 FMSA-1 ASCII RS-232 Interface Commands**

In order for the ASCII command set to be active, the CMD TYPE - ASCII option must be selected. This option is found in the MODIFY OPTIONS section of the SETUP PROGRAM.

'D' - Send Unit Data: Instructs FMSA-1 to send back the current value of the specified data. Use the tables below to determine the second character of the command string.

Data Available

- 'A' Total Peak Max
- 'B' L+R Peak Max
- 'C' L-R Peak Max
- 'D' Pilot Injection
- 'E' Pilot Modulation
- 'F LeftdB
- 'G' Right dB
- 'H' SEPdB
- $T L + R dB$
- 'J' L-R dB
- 'K' XTALK dB
- 'L' Total dB
- ■M' Pilot dB
- \*N' SUB dB
- 'O' Left Peak Max
- 'P' Right Peak Max
- 'Q' Pilot LED

The command syntax is:

 $'D' + X$ : (ASCII character data specifier) + CR: (carriage return)

The unit will send back four ASCII characters, representing the decimal value of the data, terminated with a carriage return.

Note: If the data requested is a dB reading the first digit returned determines the sign. A leading '1' indicates a positive value, while a leading '0' implies a negative value.

Example: Send Total Peak Modulation

Command Sent: 'D' + 'A' + CR: (carriage return) ASCII Value: \$44 \$41 SOD

Data Returned (assume total peak =  $100\%$ ): '0100' + CR ASCII Value: \$30 \$31 \$30 \$30 \$0D

'C' - Send Unit Configuration: Instructs FMSA-1 to send back the current setting ofthe specified parameter. Use the tables below to determine the second character of the command string.

Parameters Available

'A' - Hold Time

'B' - Time Mode

'C' - Infinite

'D' - XTALK Mode

'E' - De-Emphasis

The command syntax is:

'C' + X: (ASCII character parameter specifier) + CR: (carriage return)

The unit will send back four ASCII characters, representing the decimal value ofthe parameter, terminated with a carriage return.

Example: Send Time Mode Command Sent: 'C' + 'B' + CR: (carriage return) ASCII Value: \$43 \$42 \$0D

> Data Returned (assume Time Mode = Past): '0001' + CR ASCII Value: \$30 \$30 \$30 \$31 \$0D

'A' - Alter Unit Configuration: Instructs FMSA-1 to change the value ofthe specified parameter. Use the tables below to determine the second character of the command string.

Parameters Available

'A' - Hold Time

'B' - Time Mode

'C - Infinite

'D' - XTALK Mode

'E' - De-Emphasis

The command syntax is:

'A' + X: (ASCII character parameter specifier)

+ XXXX: (ASCII parameter data 1st digit = thousands 2nd digit = hundreds  $3rd$  digit = tens  $4th$  digit = ones)

+ CR: (carriage return)

The unit will send back four ASCII characters, representing the decimal value ofthe updated parameter, terminated with a carriage return.

Example: Alter Time Mode

Command Sent: 'A' + 'B' + '0001' + CR: (carriage return) ASCII Value: \$41 \$42 \$30 \$30 \$30 \$31 \$0D

Data Returned (assume Time Mode = Past): '0001' + CR ASCII Value: \$30 \$30 \$30 \$31 \$0D

#### UNIT DATA DEFINITIONS

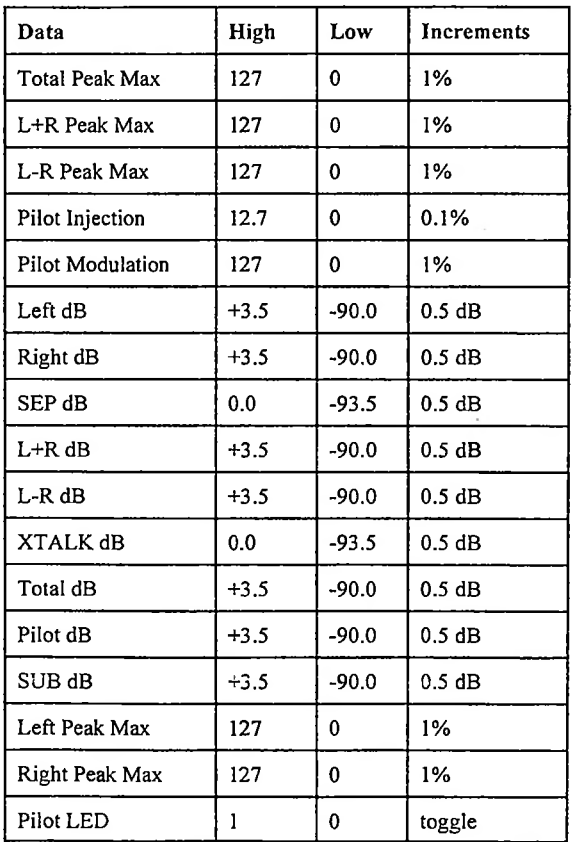

### UNIT PARAMETER DEFINITIONS

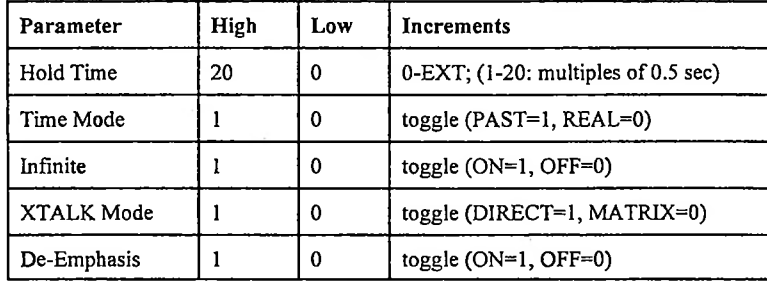

**18 FMSA-1**

B

 $\frac{1}{2}$ 

ľ

#### <span id="page-21-0"></span>**9 Diagrams, Schematics and Parts Lists**

Replaceable Parts. This page contains information for ordering replaceable parts for the Wizard. The tables that follow list the parts in alphanumeric order by reference designation and provide a description ofthe part with the Belar part number.

Ordering Information. To order a replacement part from Belar, address the order or inquiry to Belar and supply the following information:

- a. Model number and serial number of unit.
- b. Description of part, *including the reference designation and location.*

Orders may also be taken over the telephone. Parts orders can be put on your VISA, MasterCard, or American Express card, or we can ship them COD.

#### REFERENCE DESIGNATORS

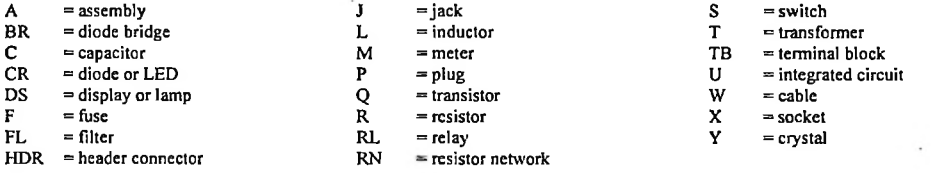

#### ABBREVIATIONS

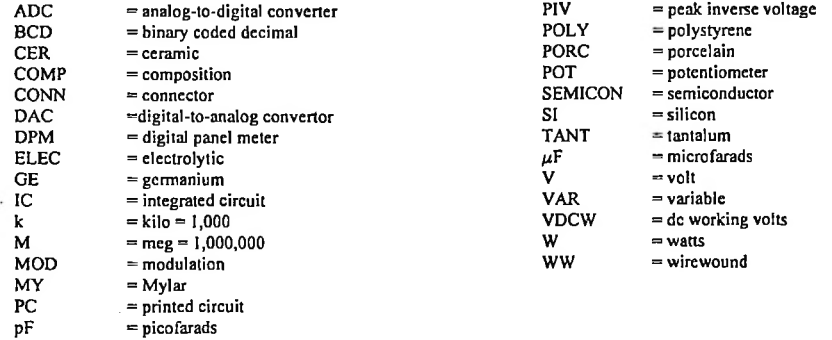

# **Appendix A: Using The Wizard Software**

#### **Getting Started**

Using The Wizard Software any Belar Monitor equipped with an RS-232 Port can be operated from any IBM-compatible personal computer, either through a direct connection (onsite) or from any distance via telephone/modem connection. It can also control other Belar units connected to it using The Wizard Interface. With The Wizard Interface multiple units in a series can be accessed remotely using a single RS-232 port.

#### **Direct Connection**

Equipment Required:

- The Wizard Software.
- An IBM compatible PC with an RS-232C serial (COM) port.
- An RS-232 cable with <sup>a</sup> <sup>9</sup> pin female D-connector at one end (for the Belar unit) and the appropriate connector for your computer (generally either a 9 or 25 pin female Dconnector). For direct connection to a PC, only a three wire connection is actually needed: Rx, TX and GND. The various cable pinouts are below; your computer manual may also offer helpful information.

Generally, the RS-232 cable for direct connection is referred to as a "null modem" cable. For your convenience, the proper pin-out follows:

Pinout for Direct Connection (if your computer has a 9-pin D connector serial port):

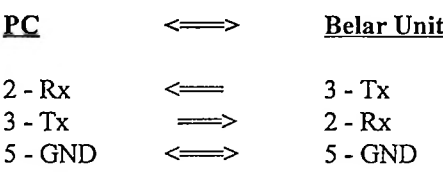

Appendix A: I

Pinout for Direct Connection (if your computer has a 25-pin D connector serial port):

**PC Belar Unit**  $3 - Rx$ 2-Tx 7-GND  $3 - Tx$ 2-Rx 5-GND

### Procedure:

- 1. Connect one end of your RS-232 cable to the port on the back of the unit labeled "RS232", and connect the other end to the RS-232 (COM) port of your personal computer.
- 2. For safety's sake, ifyou plan to run The Wizard Software directly from the floppy disk, make a backup copy first and store the original in a safe place. Alternatively, copy The Wizard software to your hard disk, preferably in its own subdirectory (we suggest C:\WIZ).
- 3. From the **A>** or **C:\WIZ>** prompt, type **WIZ** and press **Enter.** Once the software has been started, pressing Fl will bring up context-sensitive help.
- 4. Using the mouse, select the **Communications** menu from the top of the screen. If you do not have a mouse, press Alt-C. A drop-down menu will appear:

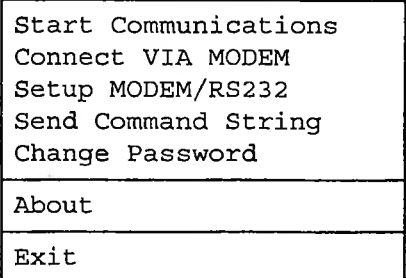

Select **Setup Modem/RS232** (using the arrow keys) and press **Enter.** Using the arrow and tab keys, configure your computer to the proper COM port, IRQ, and speed. Press **Fl** in this screen for more information on any of these selections. Once you have made the selections, select Start Communications to establish a connection to the unit. The unit comes configured from the factory with a Supervisor password of**BELAR3.**

Appendix A: II

#### **Connection via Modem**

Equipment Required:

- The Wizard Software.
- An IBM compatible computer with at least a <sup>1200</sup> baud (preferably <sup>2400</sup> baud or greater) Hayes-compatible modem, internal or external.
- An external <sup>1200</sup> or <sup>2400</sup> baud external modem (for connection to the unit), set up as described below.
- . An RS-232 cable with <sup>a</sup> <sup>9</sup> pin female D-connector at one end (for the unit) and the appropriate connector for your external modem (generally either a 9 or 25 pin female Dconnector). For reliable external modem operation all five lines from the unit's RS-232C connector should be used. The pinout of this cable follows.
- A telephone line for connecting the two modems.

Pinout for Modem connection (25-pin D connector serial port at modem):

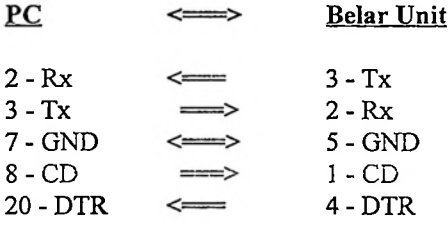

External Modem Setup:

Most external modems have non-volatile memory for storing configuration information. In order to configure the modem to work with the unit you must have a computer with a RS-232 port and some kind of communications software or other way of communicating with your modem. Connect the external modem to the computer using the appropriate cable and access it using your communications software. Using the appropriate AT commands set up the modem to do the following:

AT command Description

ATS0=n Puts modem in Auto-Answer mode, where "n" is the number of rings desired before the call will be answered. Note: "n" cannot equal 0 (we suggest  $n=1$ ).

AT&C1 Carrier Detect (CD) active during connect.

AT&D3 Data Terminal Ready (DTR) disconnect and reset.

AT&WO Writes user configuration to non-volatile memory.

Some modems have various data compression schemes to increase the apparent speed under certain circumstances. Be sure to configure your modem to disable such compression schemes. Refer to your modem and communication software manuals if you encounter problems.

Procedure:

- 1. For safety's sake, if you plan to run The Wizard software directly from the floppy disk, make a backup copy first and store the original in a safe place. Alternatively, copy The Wizard software to your hard disk, preferably in its own subdirectory (we suggest C:\WIZ).
- 2. From the **A>** or **C:\WIZ>** prompt, type **WIZ** and press **Enter.** The Wizard front panel will appear in the lower half of your screen.
- 3. Using the mouse, select the **Communications** menu from the top ofthe screen. If you do not have a mouse, press Alt-C. A drop-down menu will appear:

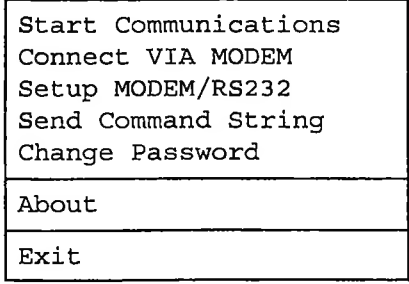

Select **Setup Modem/RS232** (using the arrow keys) and press **Enter.** Using the arrow and tab keys, configure your computer to the proper COM port, IRQ, speed, and telephone number(s). Press F1 in this screen for more information on any of these selections. Once you have made the selections, select **Connect VIA MODEM** to instruct your modem to dial up the modem at the remote unit and established a connection. The unit comes configured from the factory with a Supervisor password of**BELAR3.**

Appendix A: IV

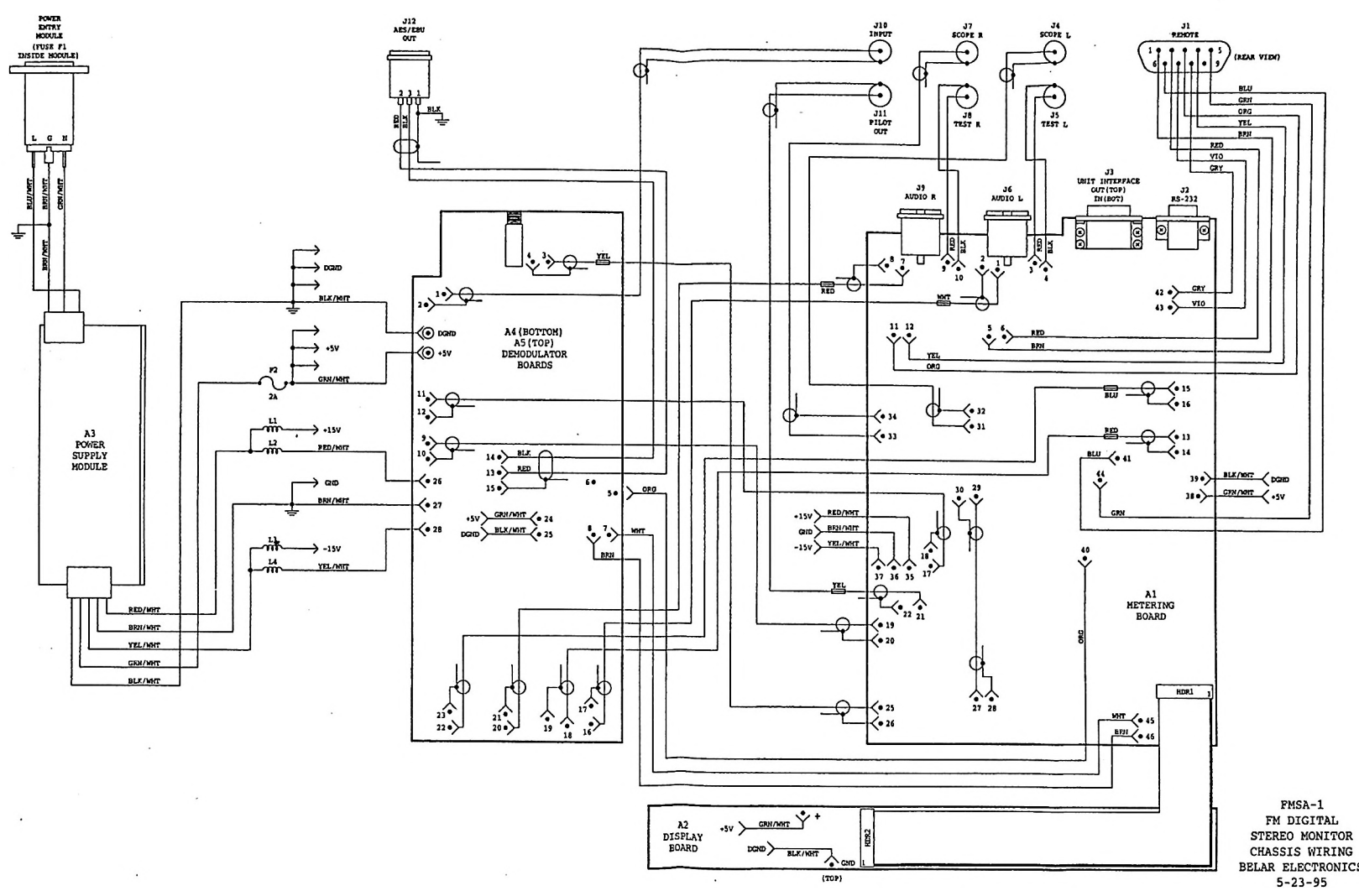

 $\sim$ 

 $\frac{1}{2}$ 

J.

 $\sim$ 

 $\mathbf{G}$ 

÷

 $\ddot{\cdot}$ 

 $\epsilon$ 

 $\mathbf{A}$ 

 $\mathbb{R}^{N}$ 

BELAR ELECTRONICS

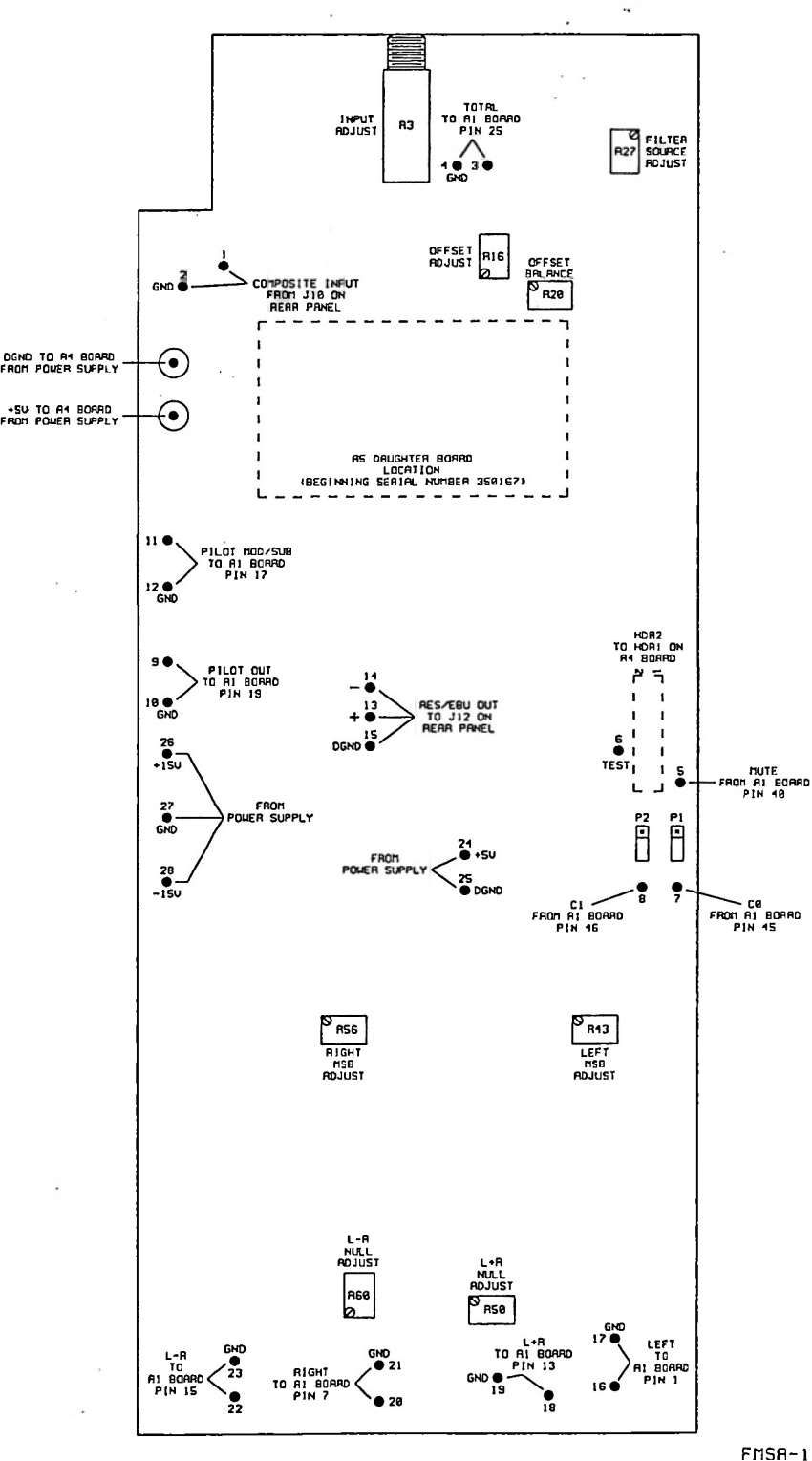

FMSA-1 RS BOARD REU. R CONNECTIONS & ADJUSTMENTS BELRR ELECTRONICS

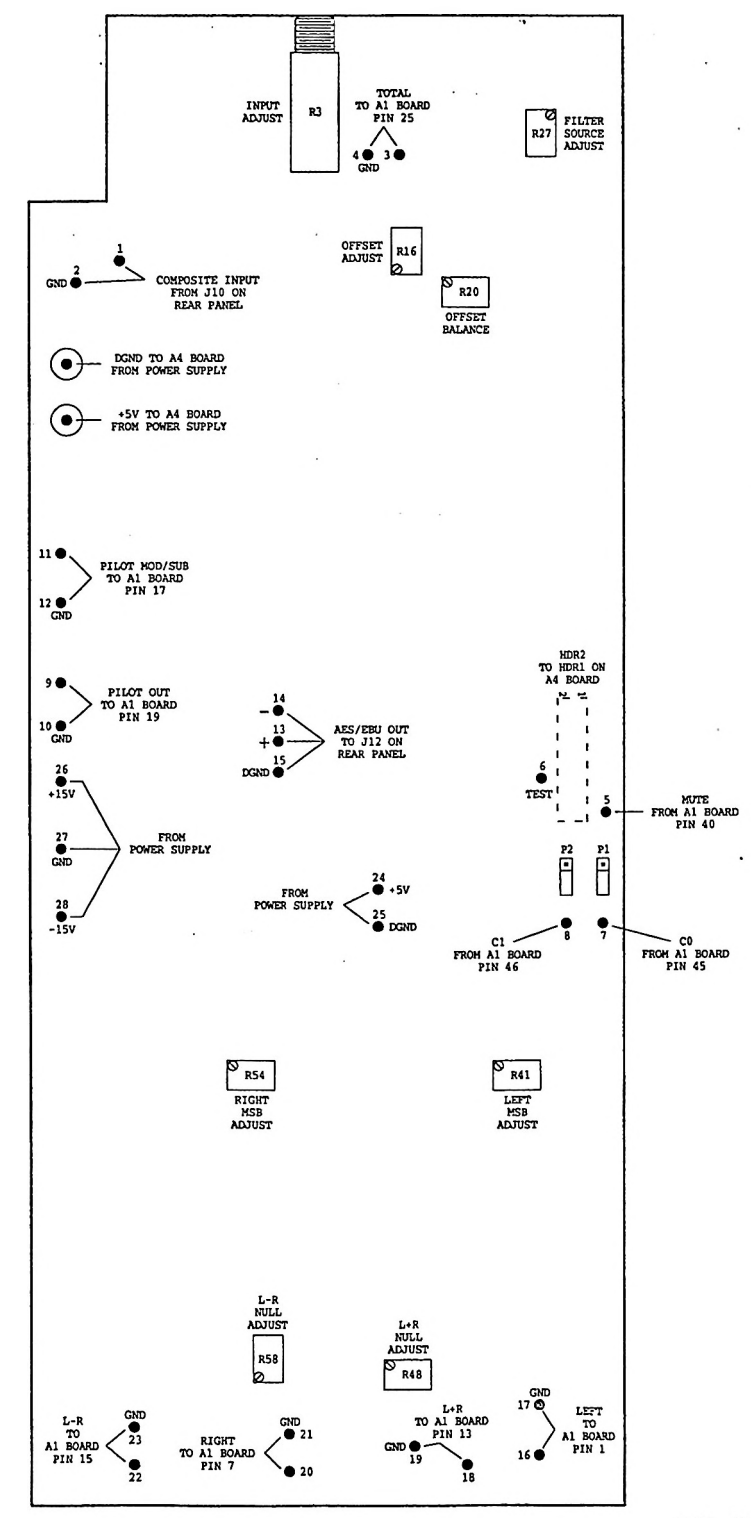

 $\begin{array}{ll} \texttt{FMSA-1A} & \texttt{A5} & \texttt{BOARD} \\ \texttt{REV.} & \texttt{B} \end{array}$ CONNECTIONS & ADJUSTMENTS BELAR ELECTRONICS

ľ

ı

 $\ddot{\hat{z}}$ 

ŀ

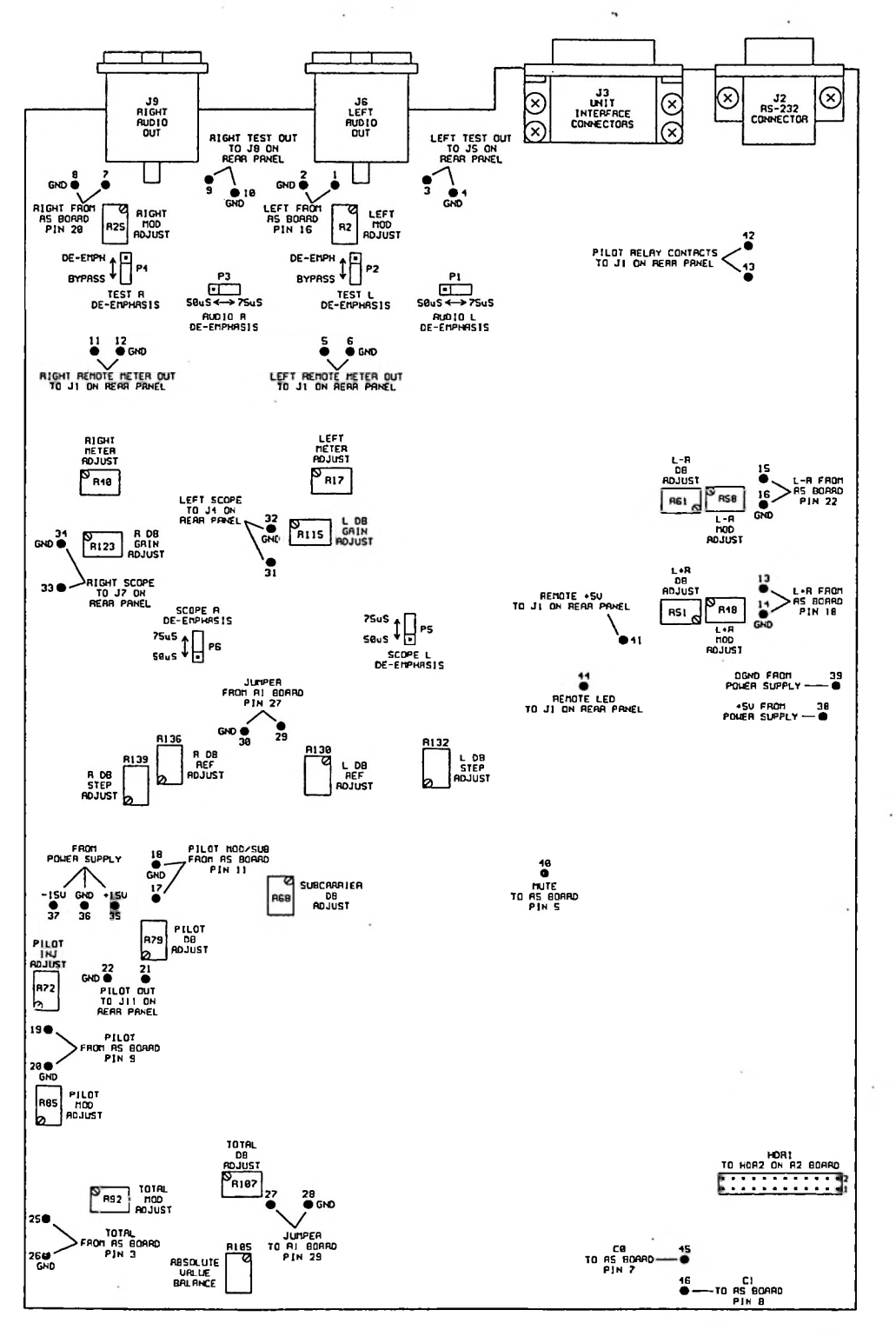

FMSA-1 Al BOARD CONNECTIONS & ADJUSTMENTS BELAR ELECTRONICS

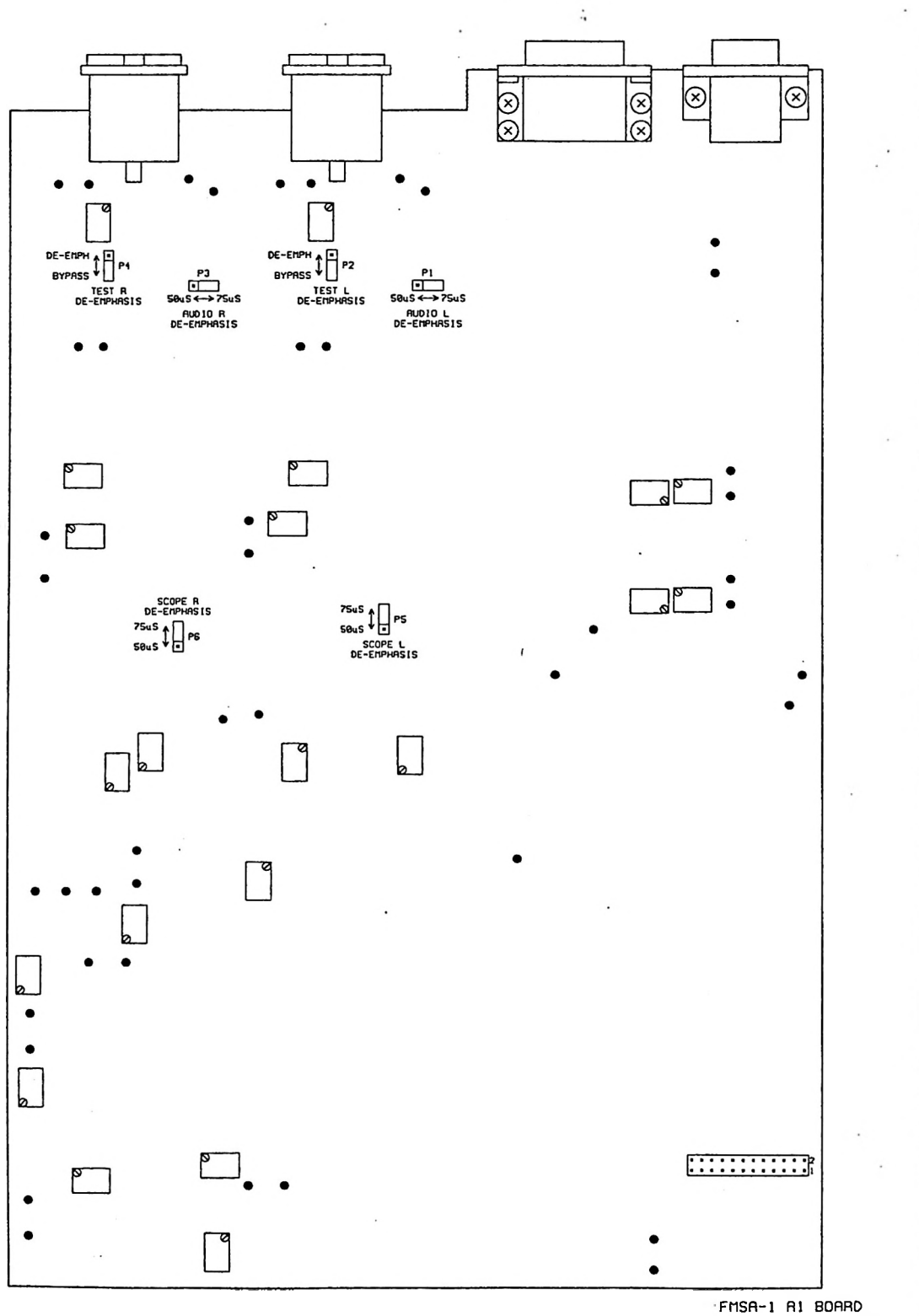

DE-EHPHRSIS SETTINGS BELRR ELECTRONICS

ľ

Ê

Ĥ

ľ

 $\frac{1}{2}$ 

Î,

e.<br>Protokoloj

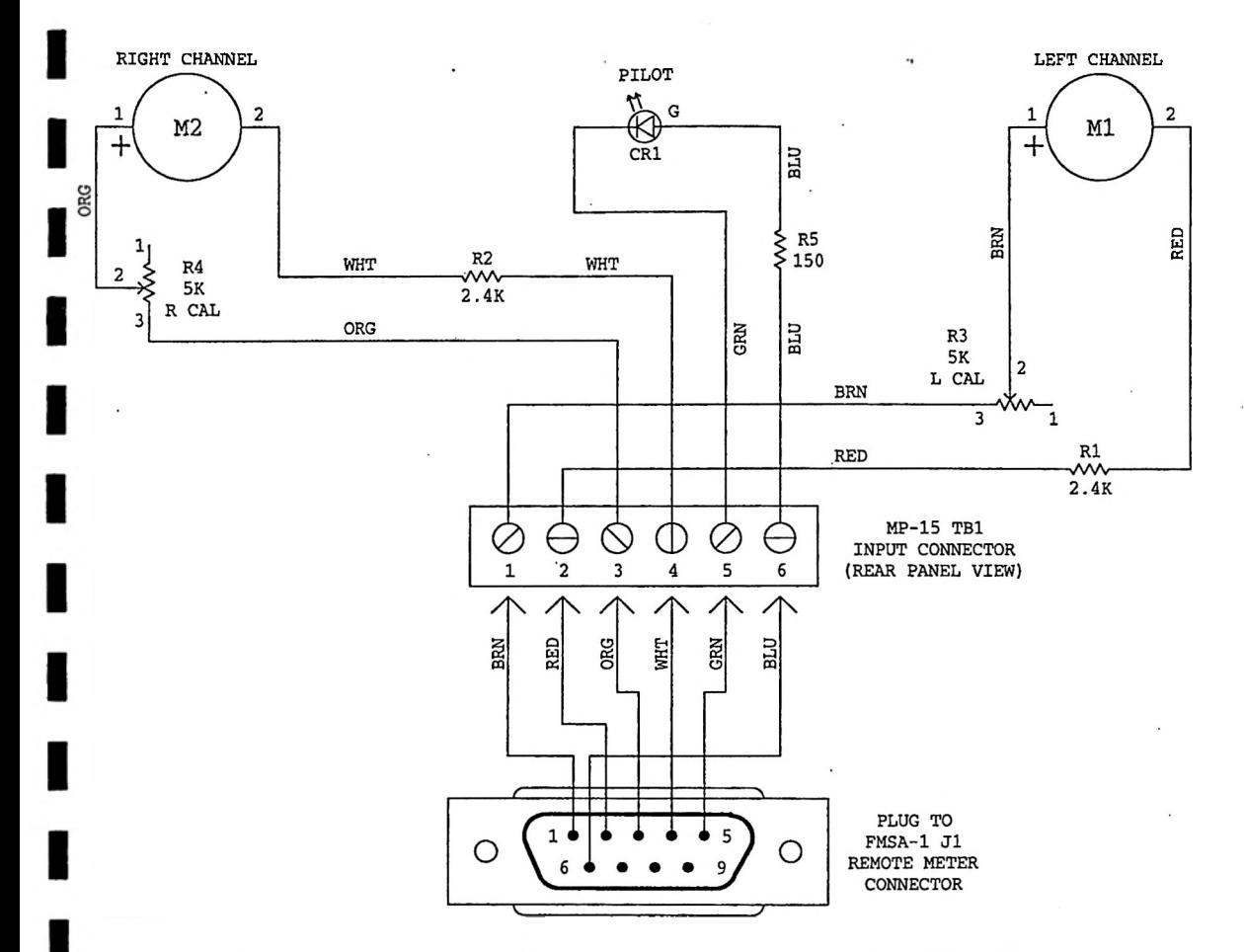

MP-15 CALIBRATION: GO TO "TOTAL" ON THE FMSA-1 MAIN MENU. FEED A 1 KHZ AUDIO SIGNAL INTO THE RIGHT CHANNEL DISPLAYS ON THE FMSA-1 READ 100%. ADJUST POTENTIOMETERS R3 AND R4 ON THE REAR OF THE MP-15 SO THE REMOTE METERS ALSO READ 100%. FMSA-1 COMPOSITE INPUT. ADJUST THE LEVEL OF THE AUDIO SO THAT THE LEFT AND

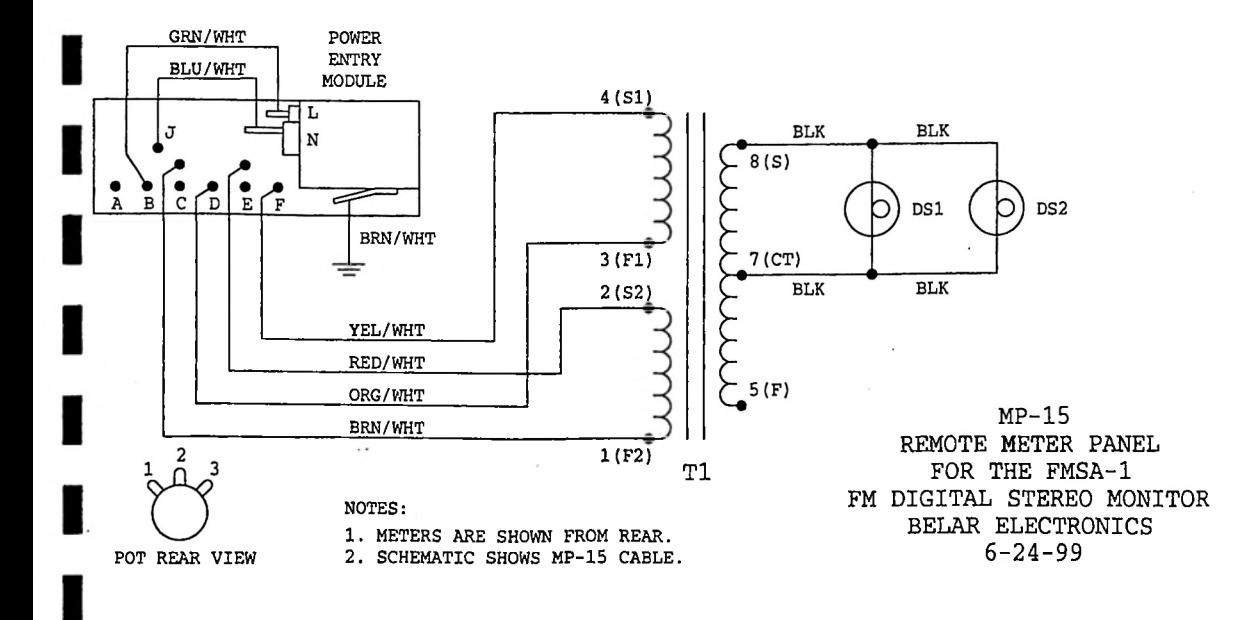

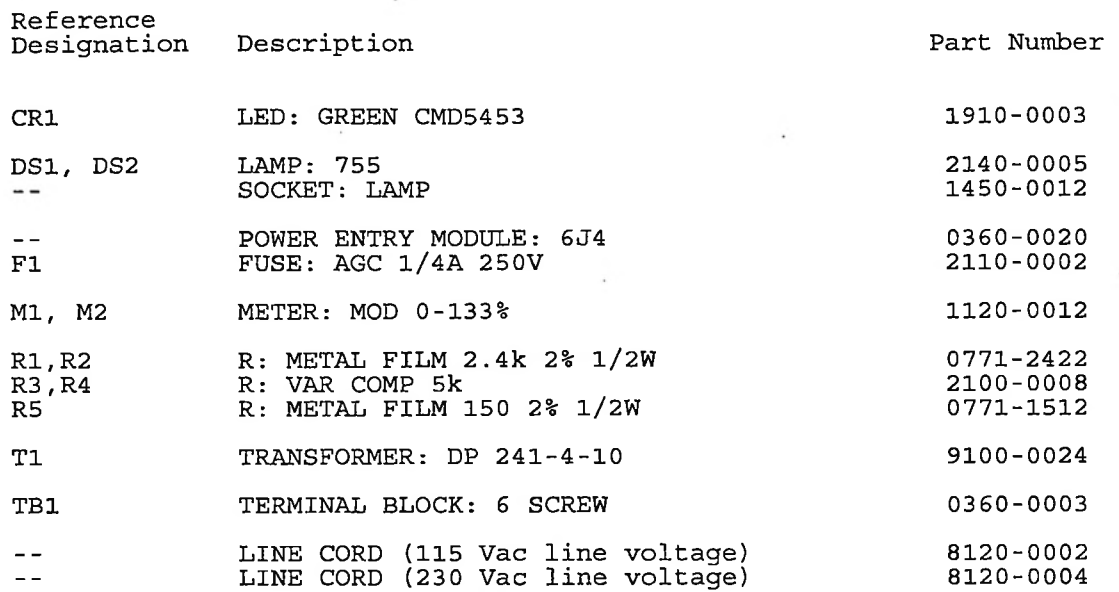

#### MP-15 LINE VOLTAGE SELECTION PROCEDURE

- 1. Unplug line cord.
- 2. Open fuse compartment door.
- 3. Move fuse pull lever to left to remove fuse. Leave fuse pull lever in the leftmost position.
- 4. Using needle nose pliers, pull the voltage select board'straight out of the power entry module.
- 5. While facing the rear of the unit, orient the voltage select board so the desired line voltage is up and reads correctly ("120" for 115Vac operation, "240" for 230Vac operation). Note: The "100" and "220" positions on the opposite side of the board are not used.
- 6. Plug the voltage select board into the power entry module.
- 7. Install the fuse (Fl).
- 8. Close fuse compartment door.
- 9. Plug line cord in.

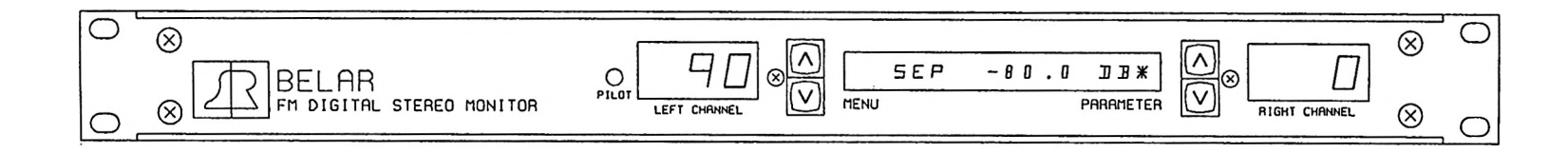

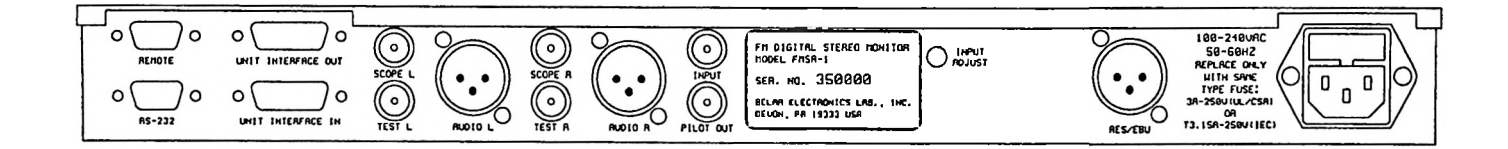

# FMSA-1 FRONT & REAR VIEW BELRR ELECTRONICS

MAIN CHASSIS

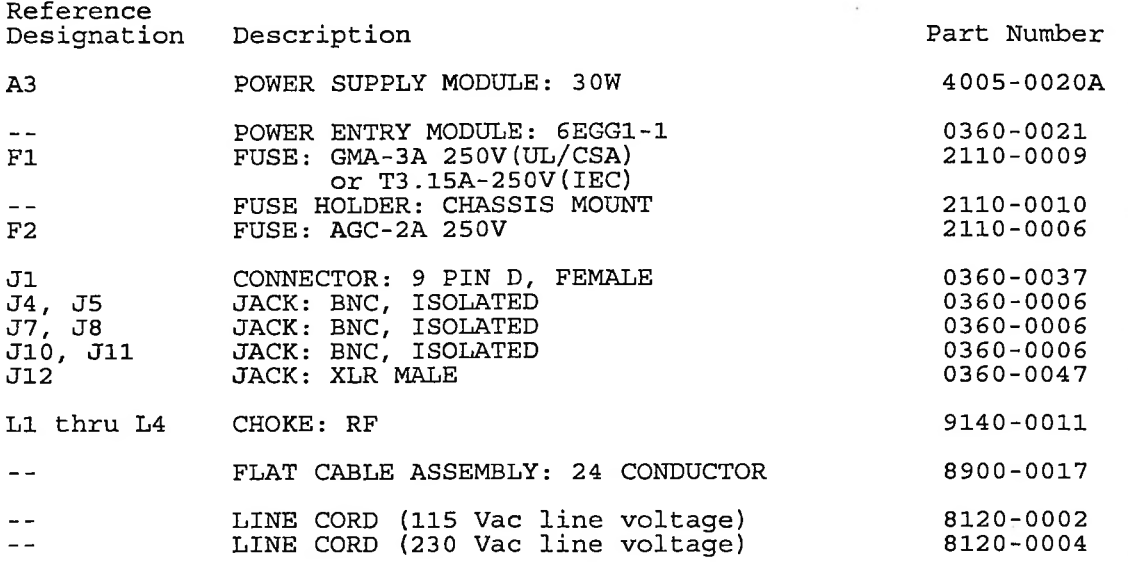

ı

ı

ı